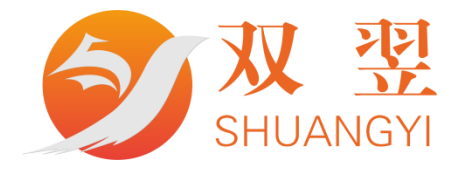

# 串口通讯模块通讯协议

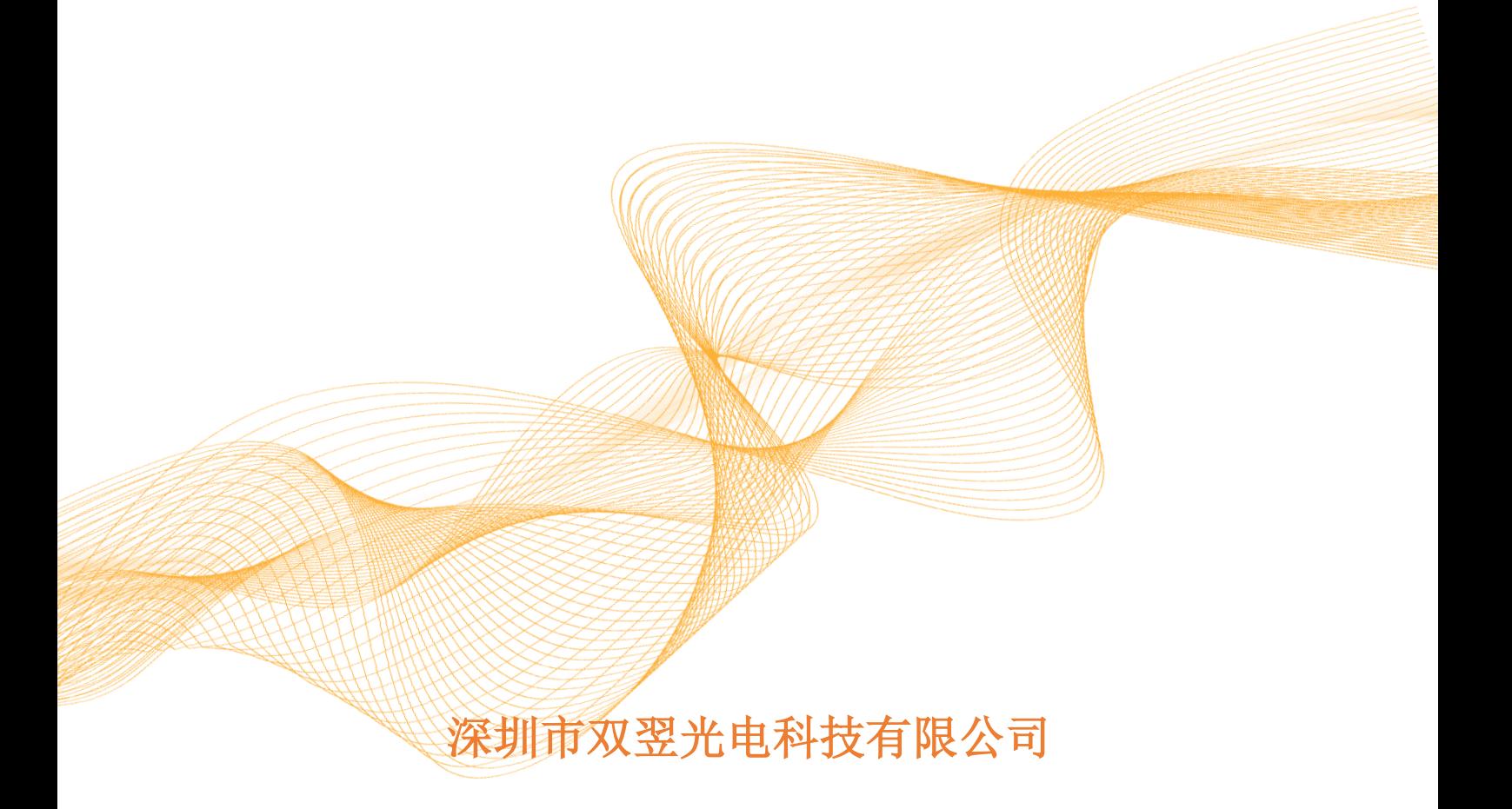

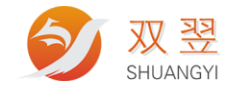

# 修订记录**:**

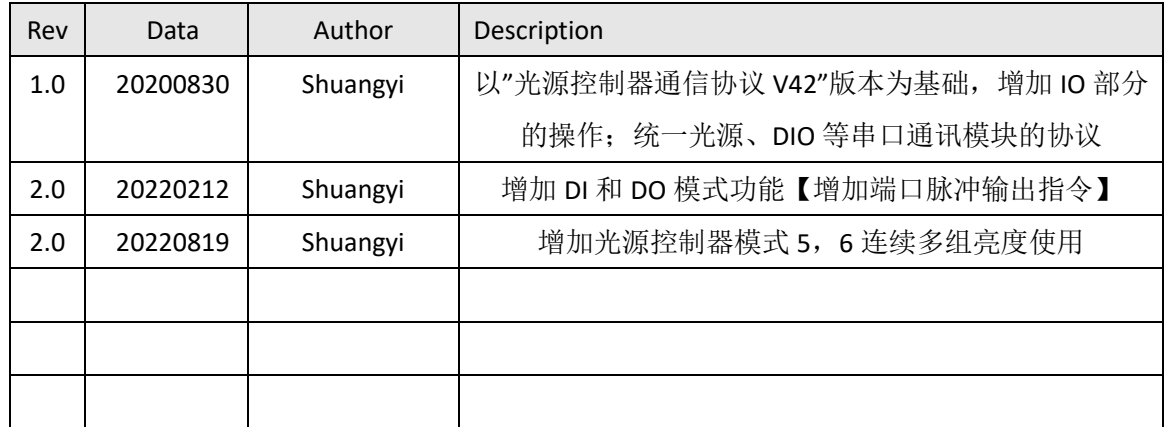

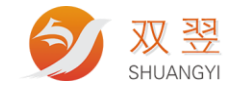

# 版权声明

<span id="page-2-0"></span>本文档所有权归深圳市双翌光电科技有限公司(后面简称"双翌")所有;双翌具有本 产品及其软件的专利权、版权和其它知识产权。未经授权,任何单位和个人不得直接或者间 接地复制、制造、加工、使用本产品及其相关部分。

双翌保留在不事先通知的情况下,修改本手册中的产品和产品规格等文件的权力。

双翌全力维护本文档的正确性,但不承担由于本文档错误或使用本产品不当,所造成直 接的、间接的、特殊的、附带的或相应产生的损失或责任。

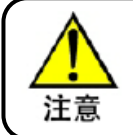

用户使用中有责任在仪器或者设备中设计有效的出错处理和安全保护 机制,双翌没有义务或责任对此造成的附带的或相应产生的损失责任

#### 联系我们

深圳市双翌光电科技有限公司

地址:深圳市宝安区沙井街道后亭茅洲山工业园工业大厦全至科技创新园科创大厦 2 层 A

电话:86-0755-23712116

- 传真:86-0755-23020631
- 公司网址:Http//www.shuangyi-tech.com

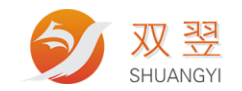

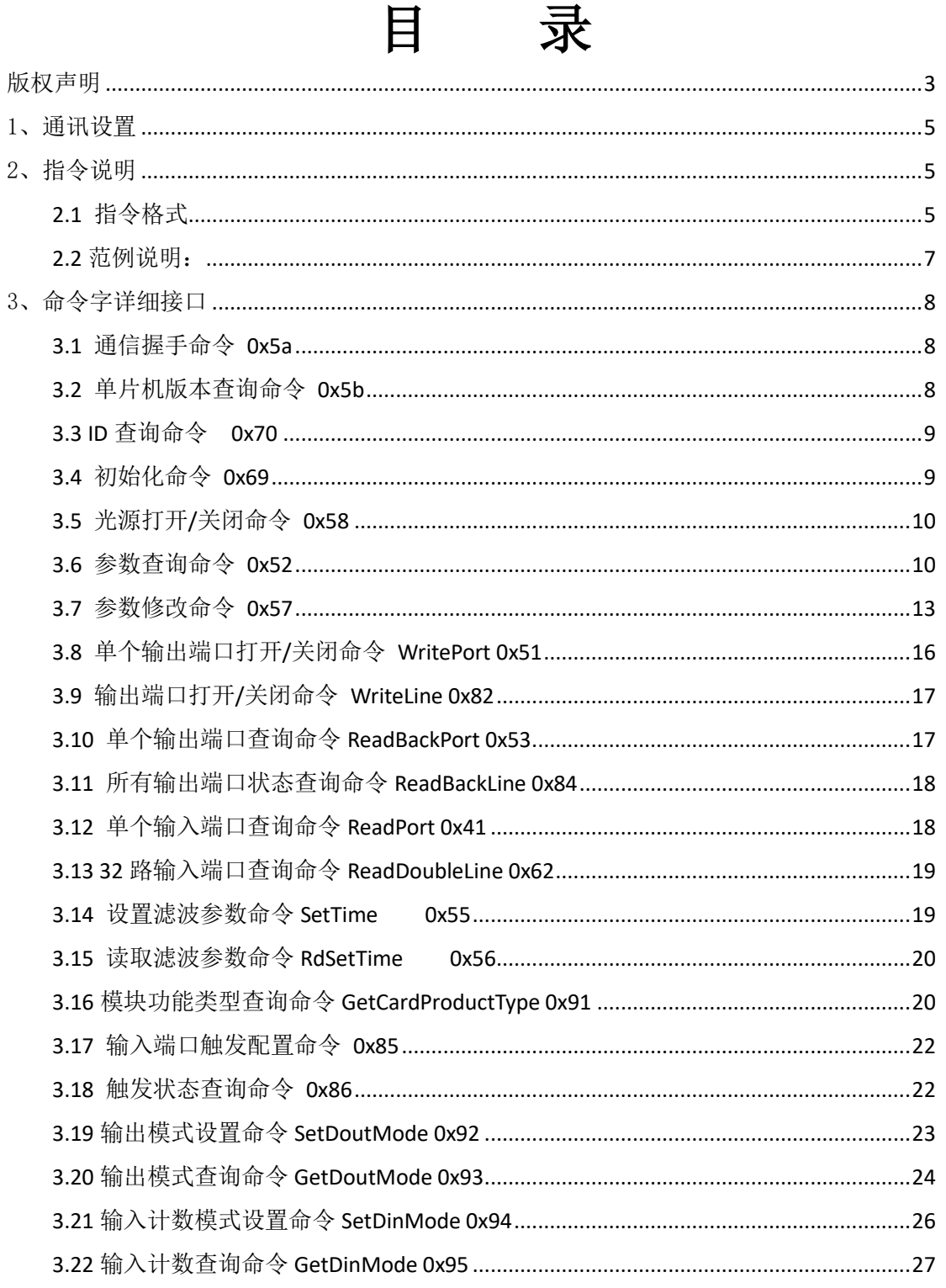

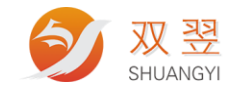

# <span id="page-4-0"></span>1、通讯设置

波特率:9600 bps(默认值,可设) 数据域:8 bits 停止位:1 bit 校验位: None 流控制: None

# <span id="page-4-1"></span>2、指令说明

#### <span id="page-4-2"></span>**2.1** 指令格式

#### CPU 发送指令到 MCU:

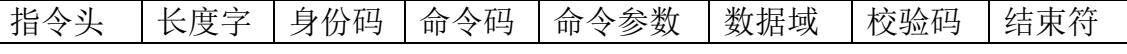

指令头:1 字节 = 0x24 即字符'\$' 长度字:1 字节,指明从身份码到校验码的字节数 身份码:1 字节,代表了目标终端的身份 ID。默认为 0X0A,可设置。 命令码:1 字节 命令参数:根据不同命令而变化 数据域: 字节数根据不同命令而变化 校验码:除了指令头和结束符,其余位参与异或运算得出校验位 结束符:2 字节,0x0d 0x0a

#### MCU 返回:

指令头|长度字|身份码|命令码|命令参数 |数据域 |校验码 |结束符 指令头:1 字节 =0x24 即字符'\$' 长度字: 1 字节, 指明从身份码到数据域的字节数 身份码:1 字节,代表了本终端的身份 ID。默认为 0X0A,可设置。 命令码:1 字节 命令参数:根据响应的命令而变化 数据域: 字节数根据不同命令而变化 校验码: 除了指令头和结束符, 其余位参与异或运算得出校验位 结束符:2 字节,0x0d 0x0a

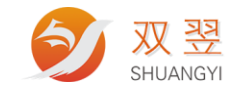

为了让上层软件能区分控制的设备类型,协议规定:不同的板类型所属的 ID 范围不同,具体定义,光源按原来的规定 1~63;通用串口 IO 为 65~127;后面的 范围为预留型号:

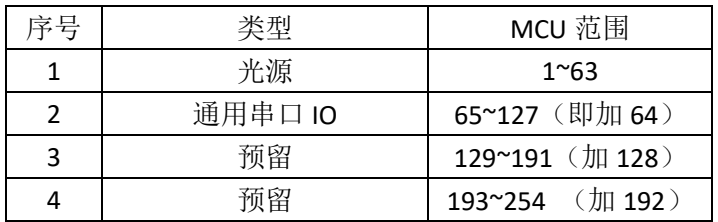

一般默认串口模块的默认 ID 如下表所示,如我们使用串口光源控制模块和串口 IO 默认对应的 ID 分别为

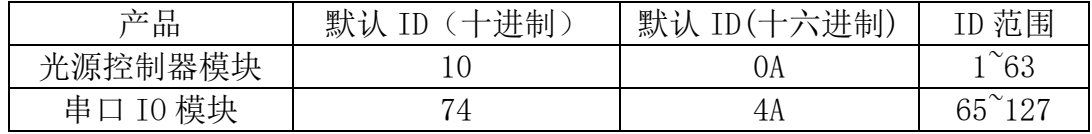

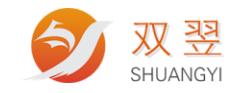

# <span id="page-6-0"></span>**2.2** 范例说明:

#### 范例 1:以"通信握手命令"

将串口 IO 模块和串口 2 连接, 光源控制器波特率默认设置为 9600pbs, 串口 IO 模块默认的 ID 为 10.

通信握手命令说明 pc 要送也么。

HEX 格式

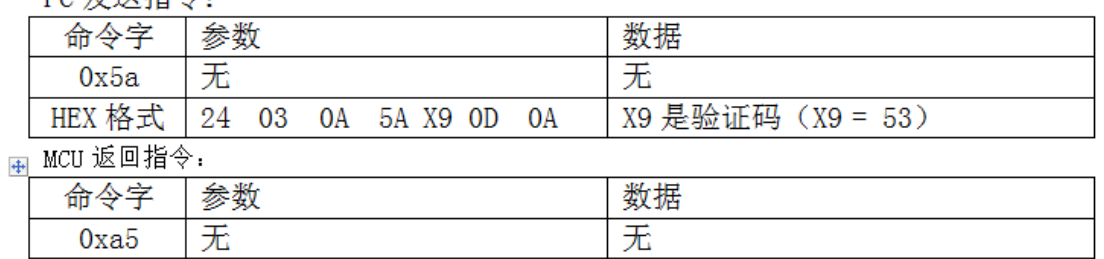

输入字符串选择为 16 进制输入,显示返回值为 16 进制。

г

24 03 0A A5 AC OD 0A

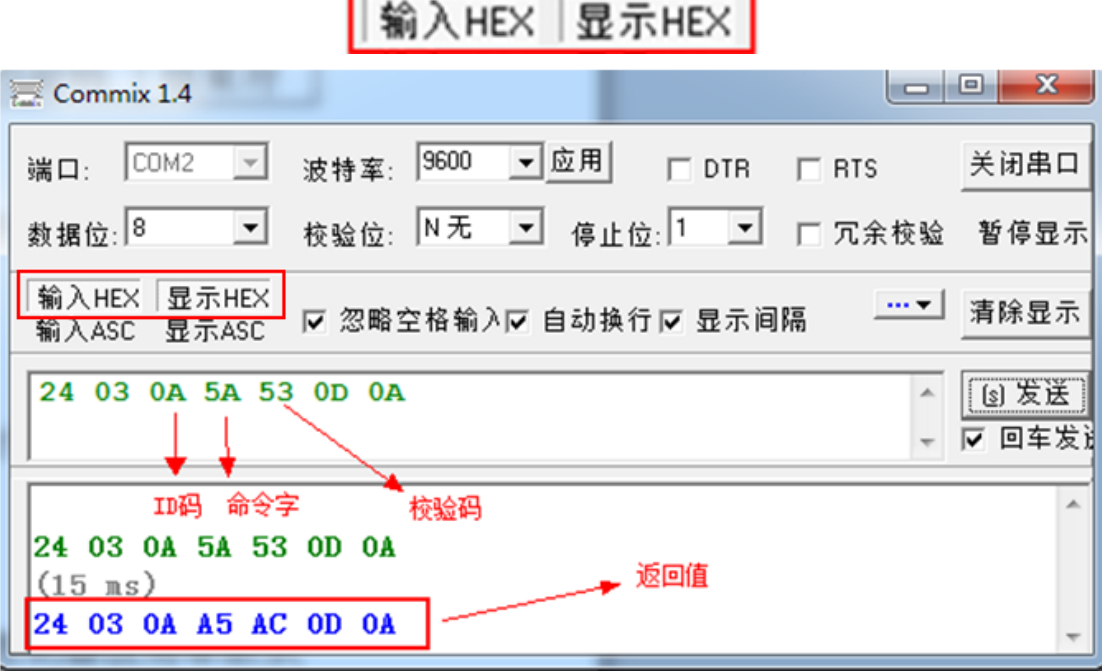

校验码我们采用异或校验机制:[0x 表示 16 进制] 校验码 X9=0x03 xor 0x0A xor 0x5A = 0x53 所以校验码 X9 的值为 53

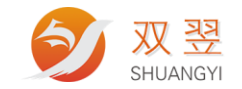

# <span id="page-7-0"></span>3、命令字详细接口

### <span id="page-7-1"></span>**3.1** 通信握手命令 **0x5a**

命令字:0x5a

功能:在双方无任务时,为检测双方通讯是否正常而进行的通信。 适合范围: 通用,全部类型

PC 发送指令:

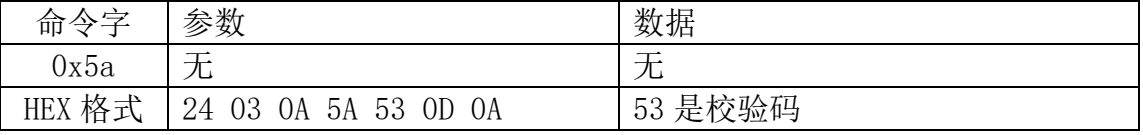

MCU 返回指令:

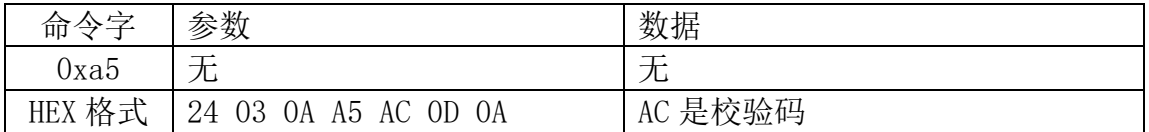

# <span id="page-7-2"></span>**3.2** 单片机版本查询命令 **0x5b**

命令字:0x5b

功能:查询当前 mcu 的版本号。 适合范围: 通用,全部类型

PC 发送指令:

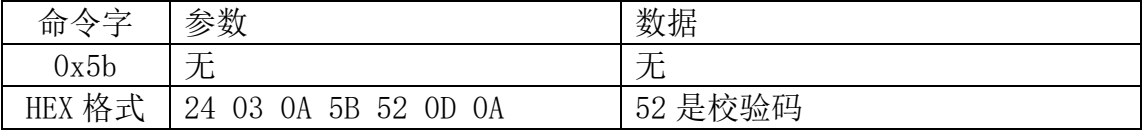

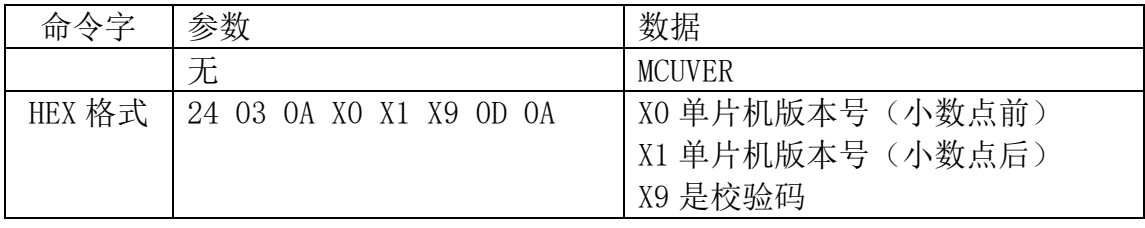

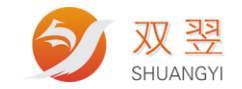

# <span id="page-8-0"></span>**3.3 ID** 查询命令 **0x70**

命令字:0x70 //后来 APP 层不用,新版本取消,不再支持 功能:上层软件对光源控制器进行广播,控制器接收到命令后,将自己的 ID 送 出,不加任何校验。 在延时一定时间后(ID ms),再发送一次,避免冲突 适合范围: 通用,全部类型

PC 发送指令:

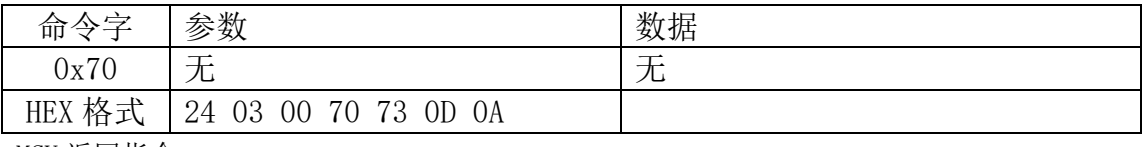

MCU 返回指令:

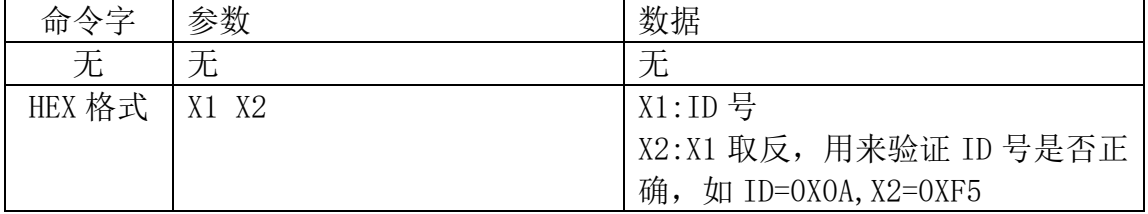

# <span id="page-8-1"></span>**3.4** 初始化命令 **0x69**

命令字:0x69

功能:上层软件对光源控制器进行复位操作。控制器接收到命令后,复位所有输 出,相当于处于刚上电的初始状态。

适合范围: 通用,全部类型

PC 发送指令:

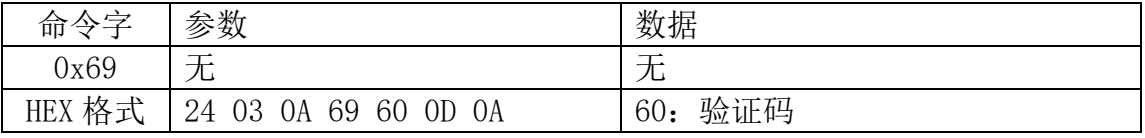

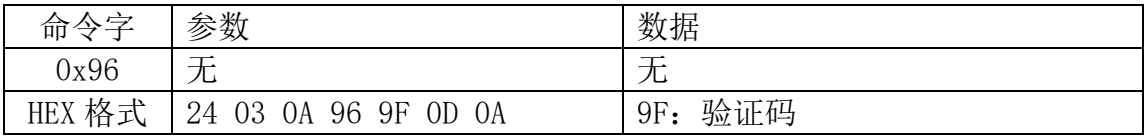

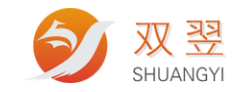

# <span id="page-9-0"></span>**3.5** 光源打开**/**关闭命令 **0x58**

命令字:0x58

功能:上层软件对光源控制器各通道进行打开和关闭操作。控制器接收到命令后, 根据命令输出光源开/关。

适合范围: 仅光源类型支持

PC 发送指令:

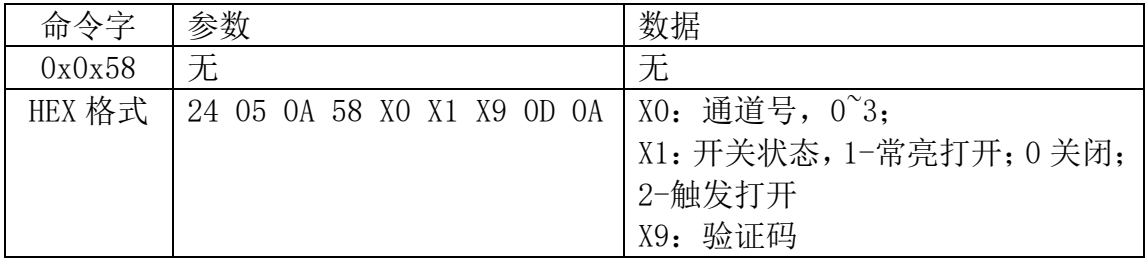

MCU 返回指令:

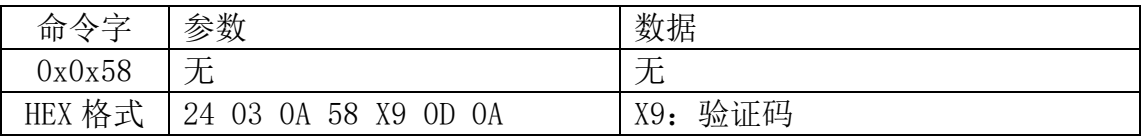

# <span id="page-9-1"></span>**3.6** 参数查询命令 **0x52**

命令字:0x52

功能:查询参数的命令

适合范围: 格式通用,适合全部类型。但有些参数可能只有某种类型/型号支持

#### PC 发送指令:

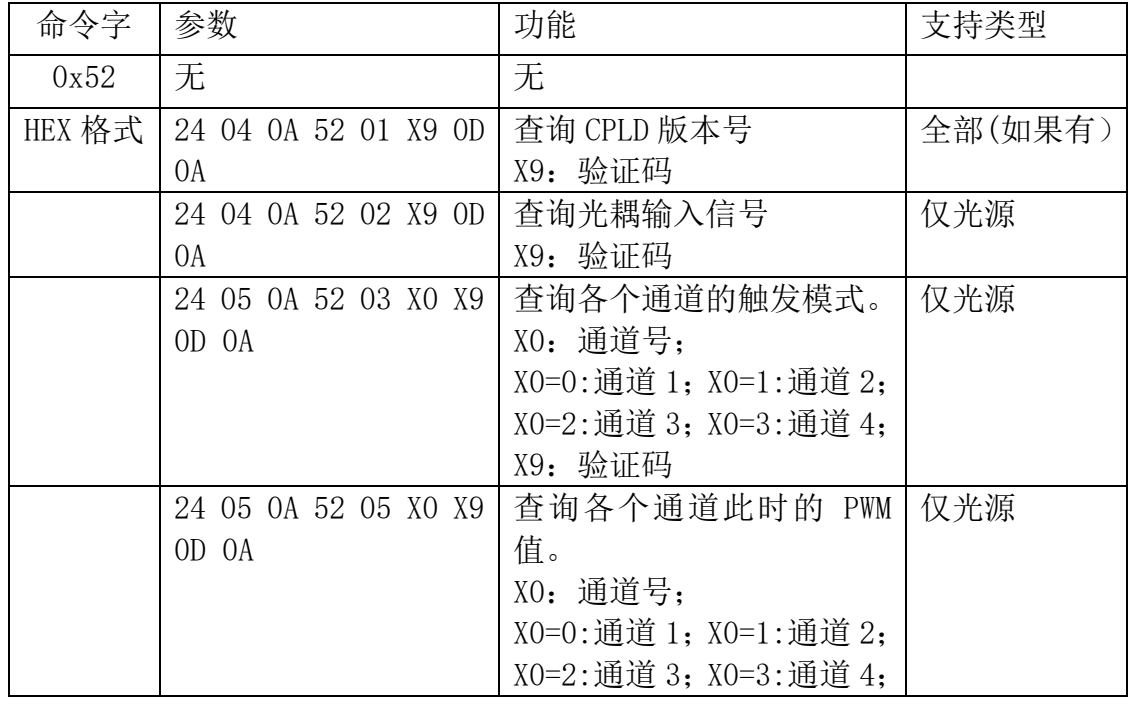

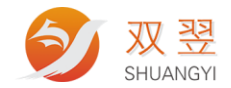

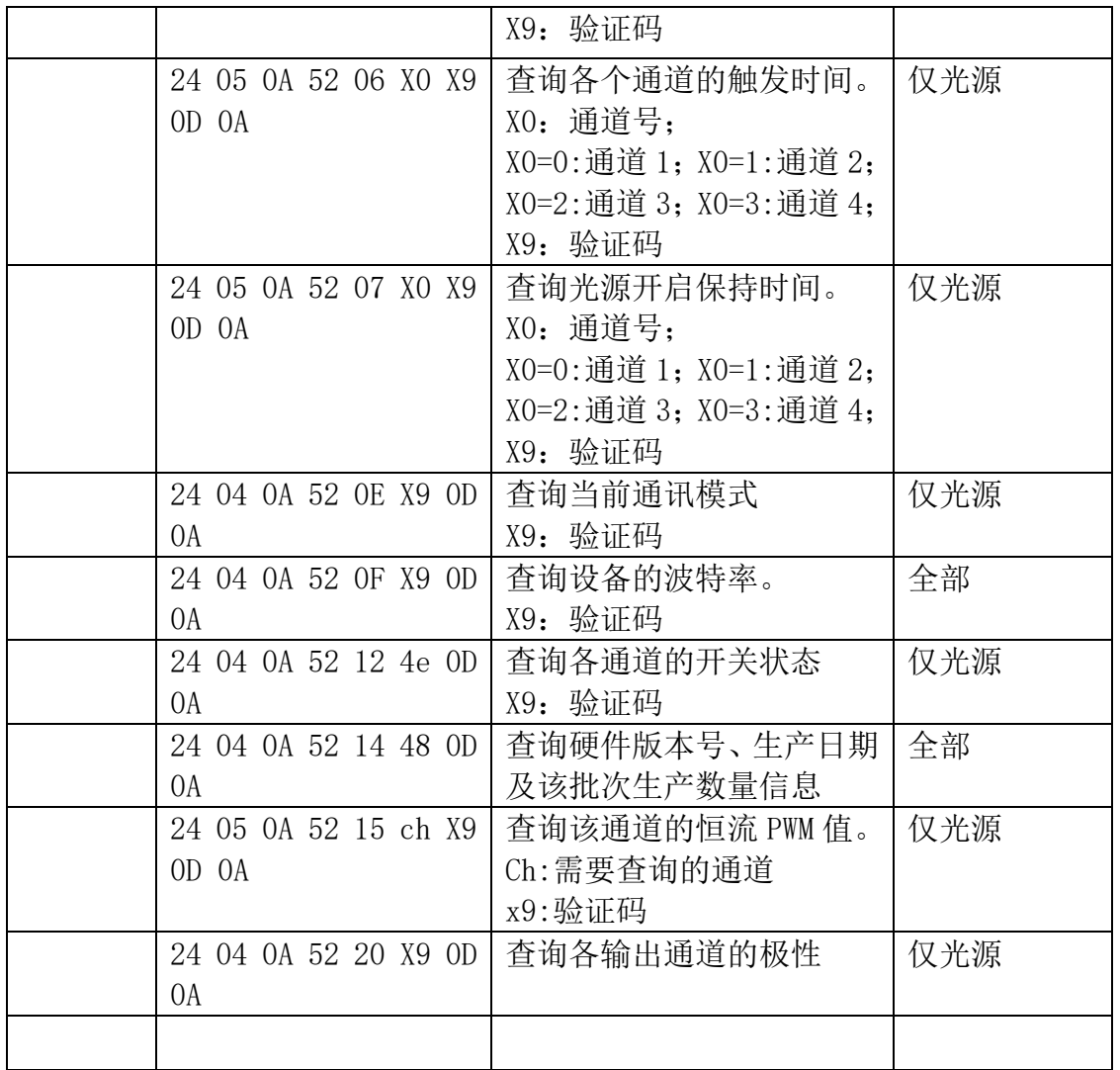

### MCU 返回命令:

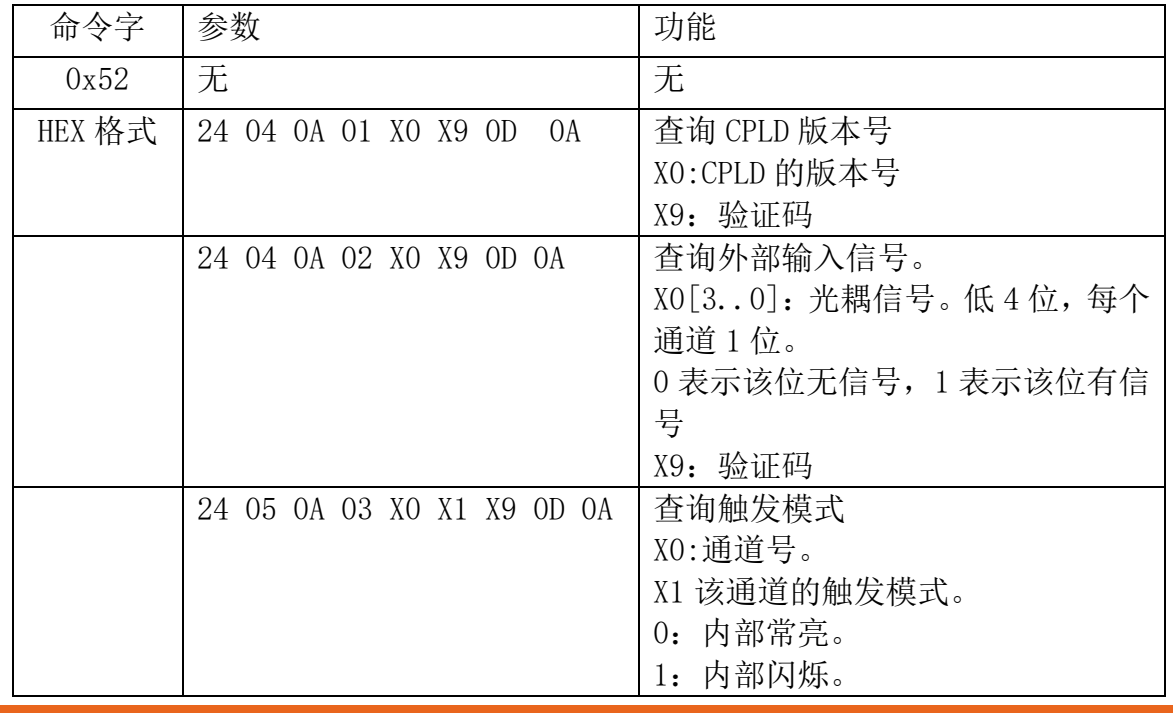

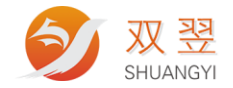

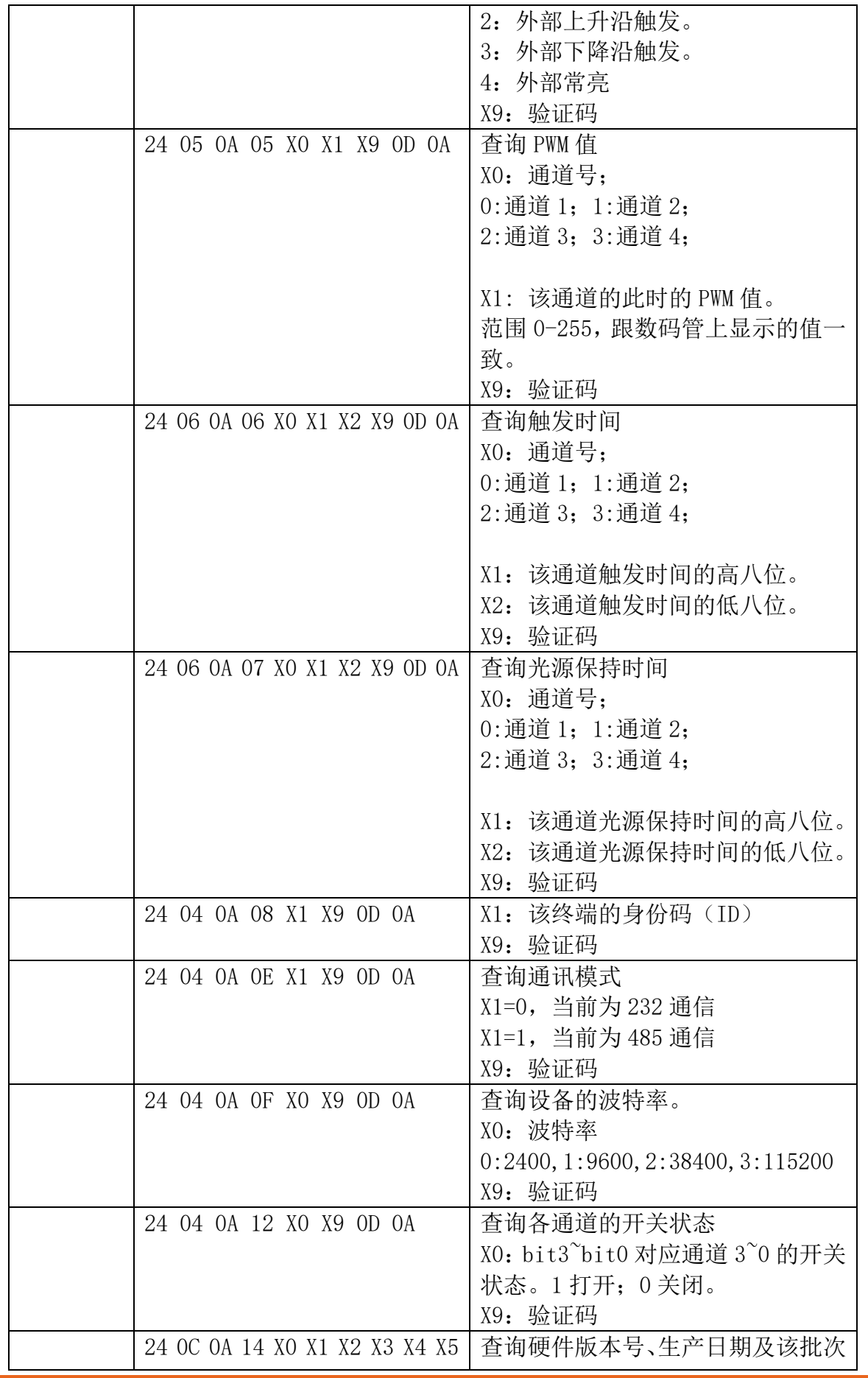

地址:深圳市宝安区沙井街道茅洲山工业园全至科创大厦2层2A<br>电话:0755-23712116<br>传真:0755-23020631

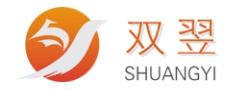

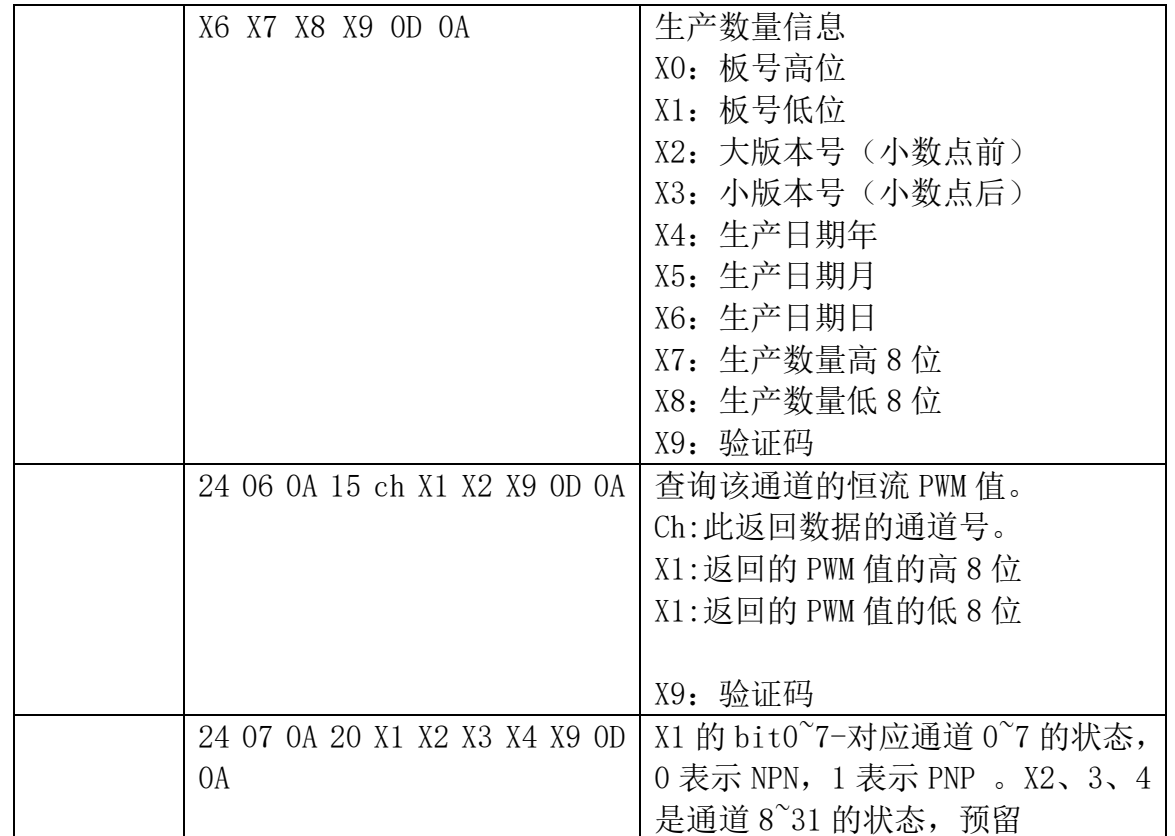

# <span id="page-12-0"></span>**3.7** 参数修改命令 **0x57**

命令字:0x57

功能:修改参数的命令

适合范围: 格式通用,适合全部类型。但有些参数可能只有某种类型/型号支持

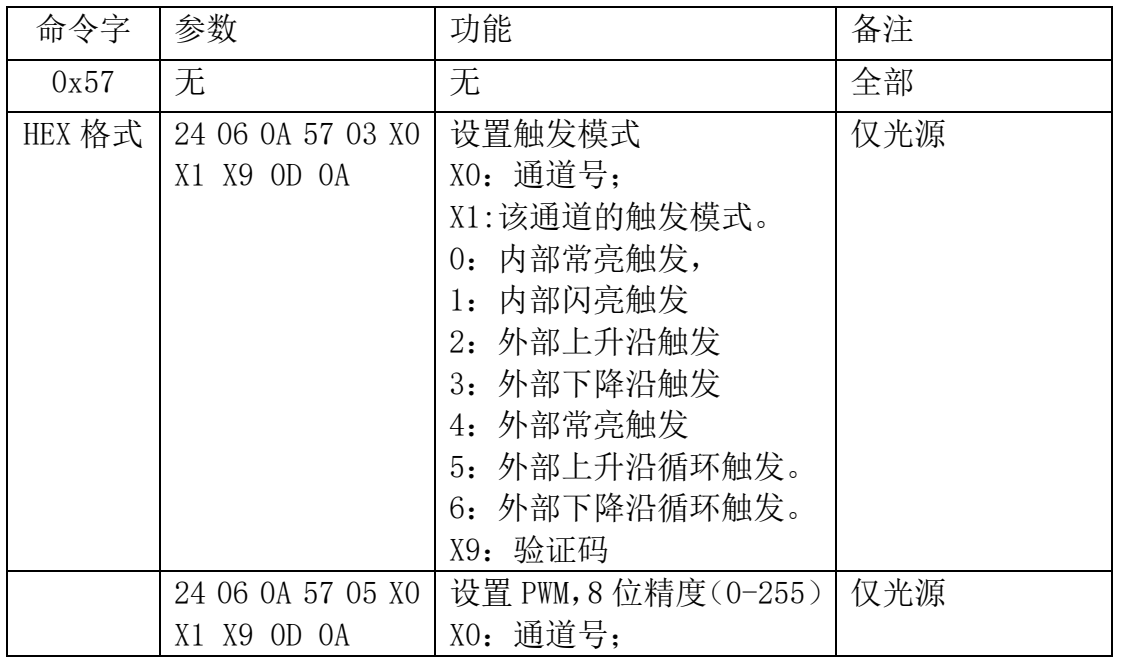

双翌科技 提供专业视觉对位系统解决方案

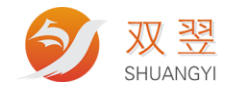

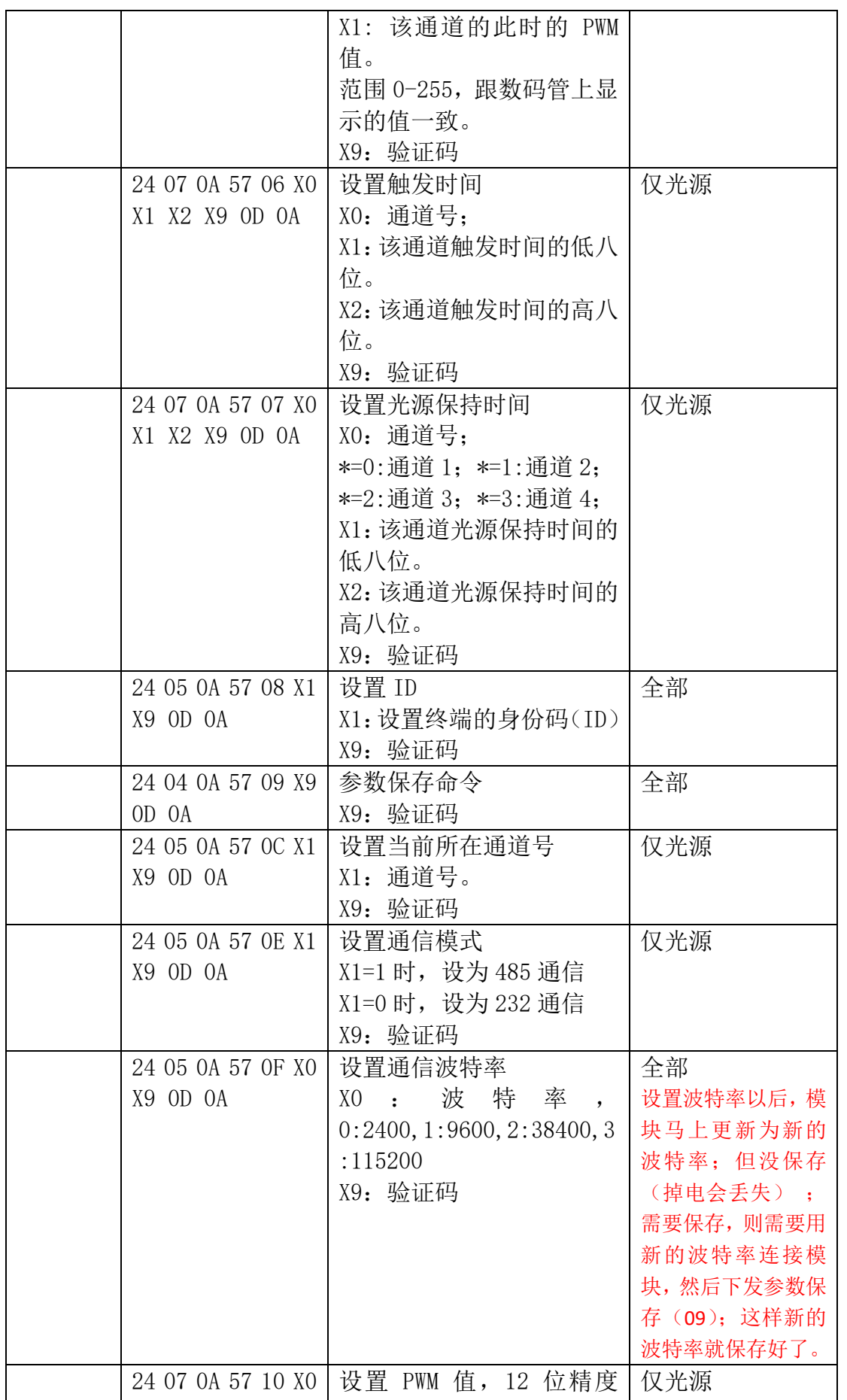

地址:深圳市宝安区沙井街道茅洲山工业园全至科创大厦2层2A<br>电话:0755-23712116<br>传真:0755-23020631

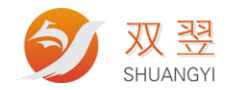

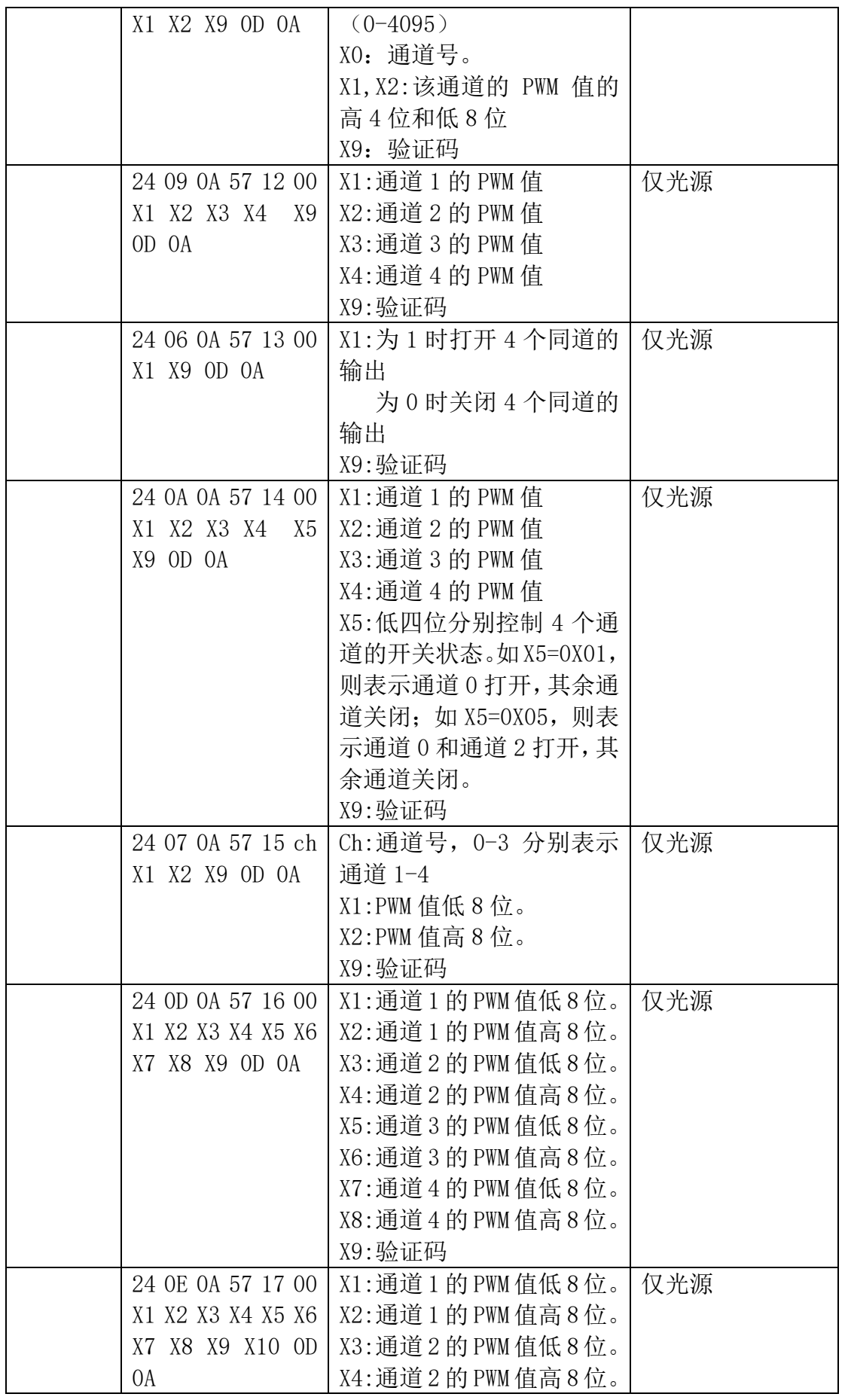

双翌科技 提供专业视觉对位系统解决方案

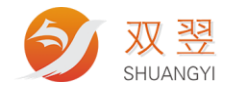

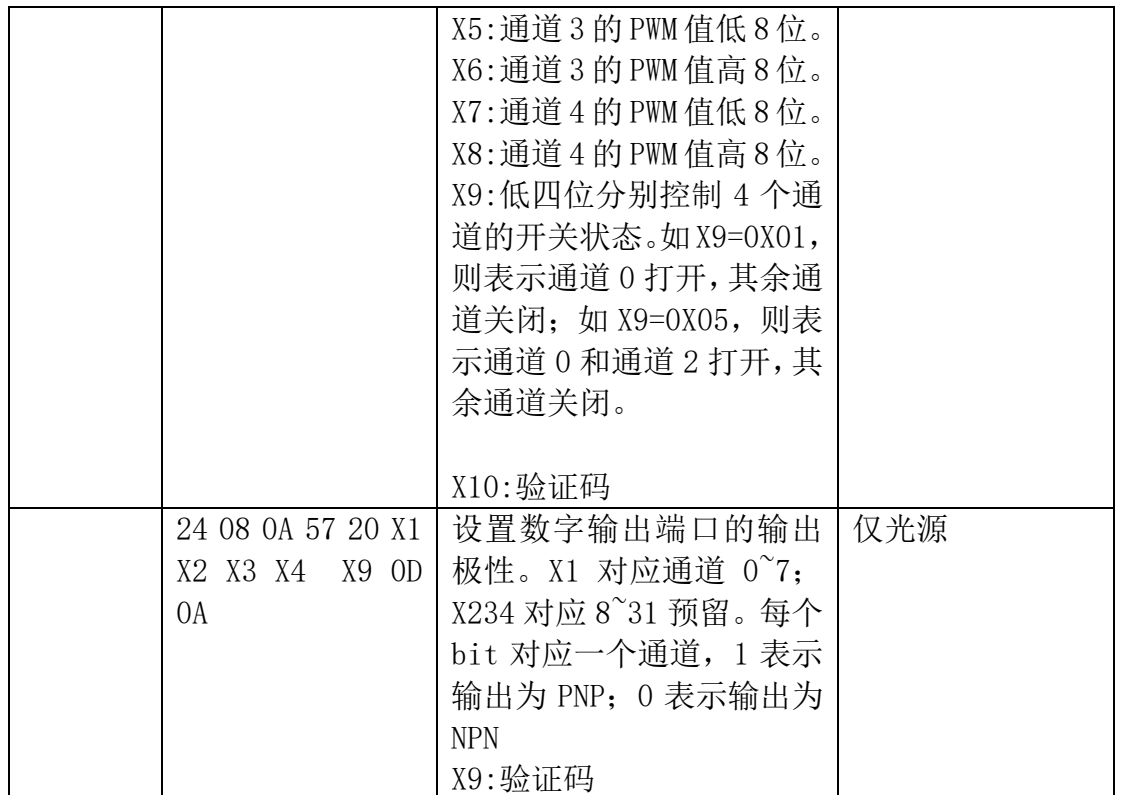

#### MCU 返回命令:

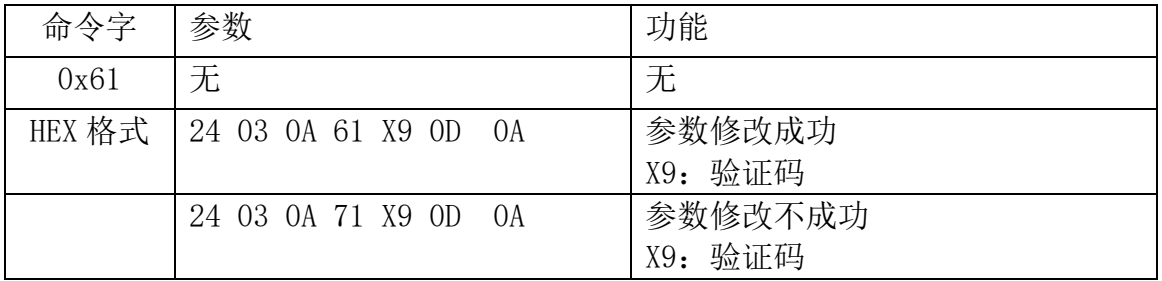

# <span id="page-15-0"></span>**3.8** 单个输出端口打开**/**关闭命令 **WritePort 0x51**

命令字:0x51

功能:上层软件对某个端口进行打开和关闭操作。控制器接收到命令后,根据命 令打开/关闭对应端口 适合范围: IO 通用,全部类型

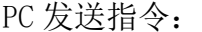

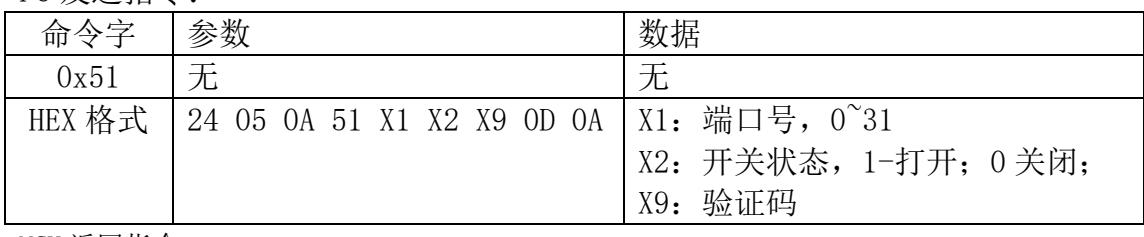

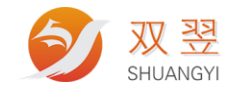

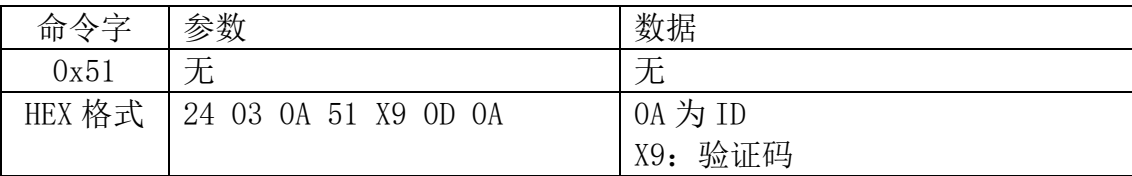

# <span id="page-16-0"></span>**3.9** 输出端口打开**/**关闭命令 **WriteLine 0x82**

命令字:0x82

功能:上层软件对所有端口进行打开和关闭操作。控制器接收到命令后,根据命 令打开/关闭对应端口

适合范围: IO 通用,全部类型

PC 发送指令:

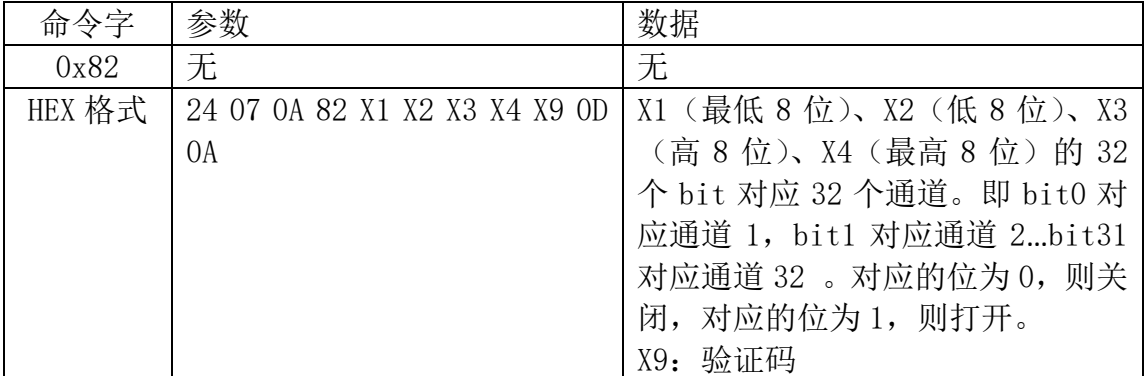

MCU 返回指令:

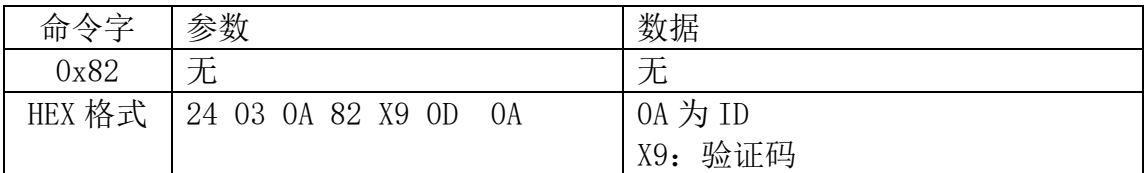

# <span id="page-16-1"></span>**3.10** 单个输出端口查询命令 **ReadBackPort 0x53**

命令字:0x53

功能:上层软件查询当前某个输出端口的输出状态。控制器接收到命令后,根据 当前的状态反馈

适合范围: IO 通用,全部类型

PC 发送指令:

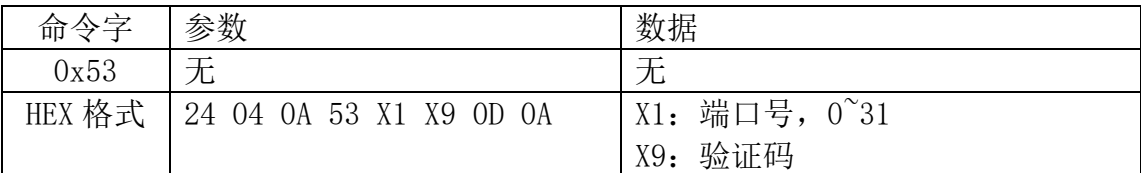

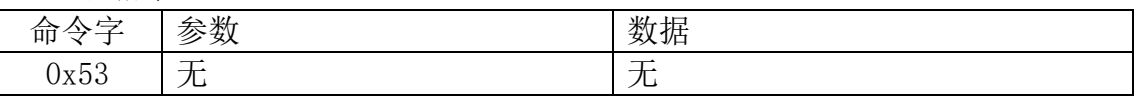

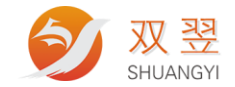

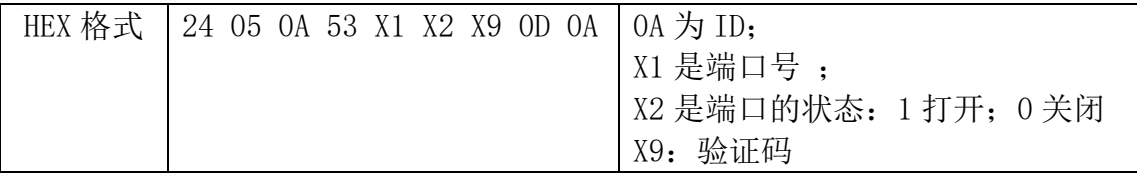

# <span id="page-17-0"></span>**3.11** 所有输出端口状态查询命令 **ReadBackLine 0x84**

命令字:0x84

功能:上层软件查询当前所有输出端口的输出状态。控制器接收到命令后,根据 当前的状态反馈

适合范围: IO 通用,全部类型

PC 发送指令:

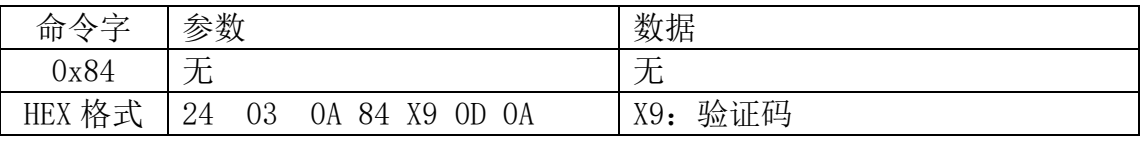

MCU 返回指令:

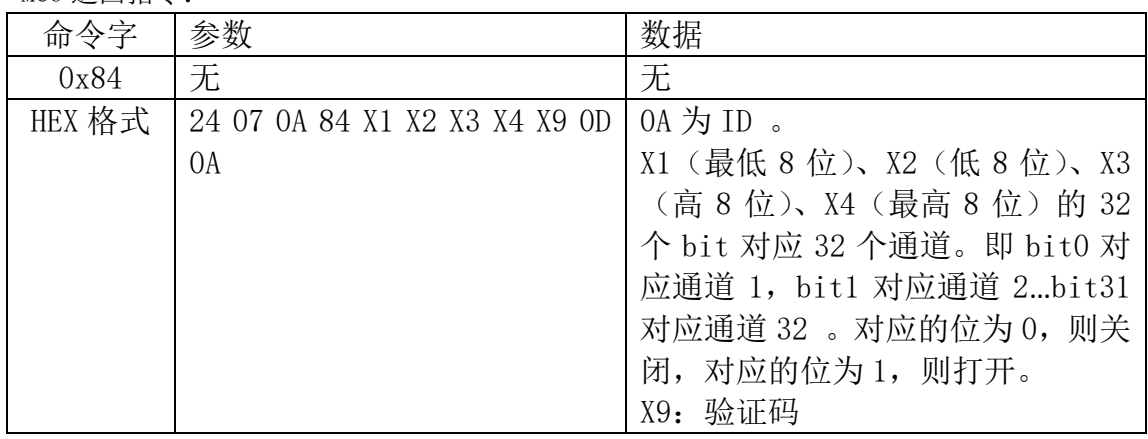

# <span id="page-17-1"></span>**3.12** 单个输入端口查询命令 **ReadPort 0x41**

命令字:0x41

功能:上层软件对某个端口进行查询操作。控制器接收到命令后,根据命令反馈 对应端口状态

适合范围: IO 通用,全部类型

PC 发送指令:

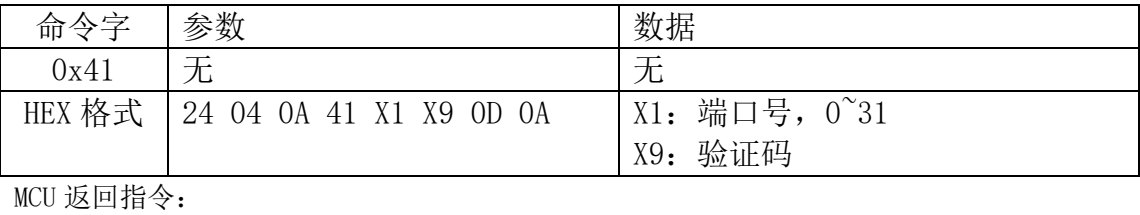

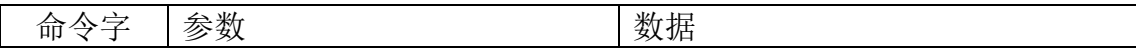

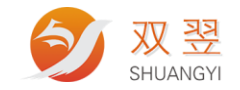

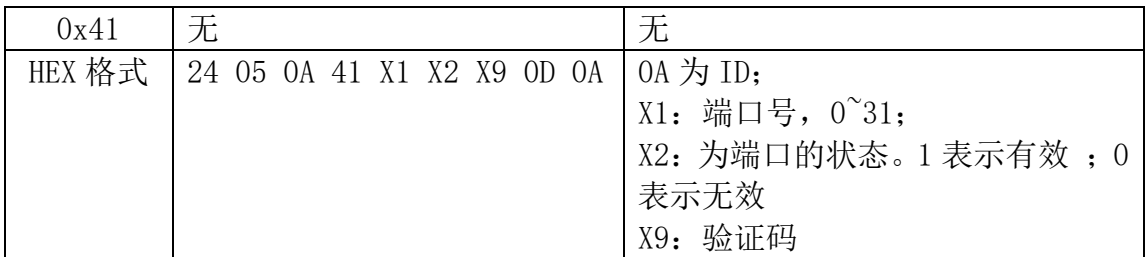

# <span id="page-18-0"></span>**3.13 32** 路输入端口查询命令 **ReadDoubleLine 0x62**

命令字:0x62

功能:上层软件对所有输入端口进行查询操作。控制器接收到命令后,根据命令 反馈所有端口状态

适合范围: IO 通用,全部类型

PC 发送指令:

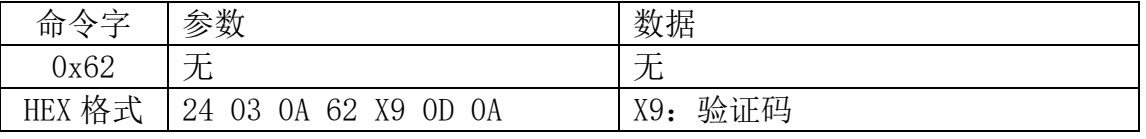

MCU 返回指令:

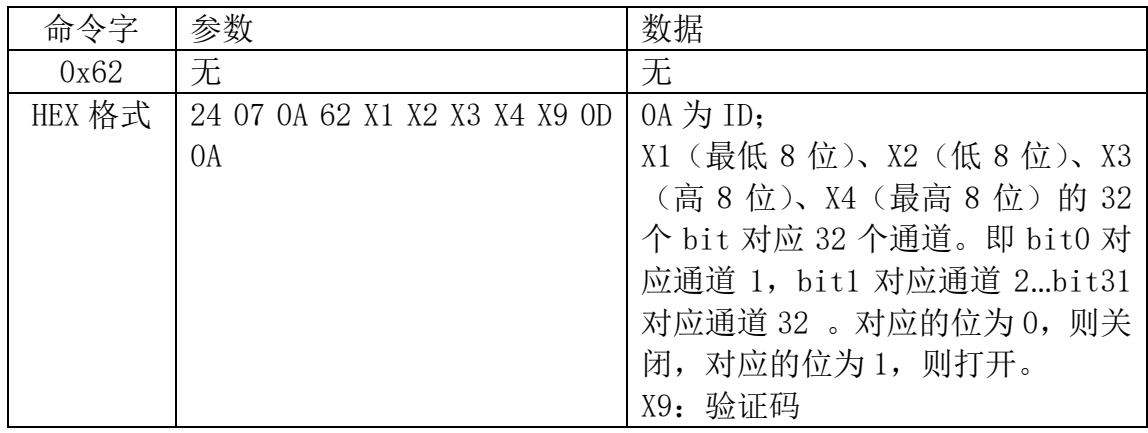

## <span id="page-18-1"></span>**3.14** 设置滤波参数命令 **SetTime 0x55**

命令字:0x55

功能: 上层软件设置输入端口的滤波时间, 默认 10ms

适合范围: IO 通用,全部类型

PC 发送指令:

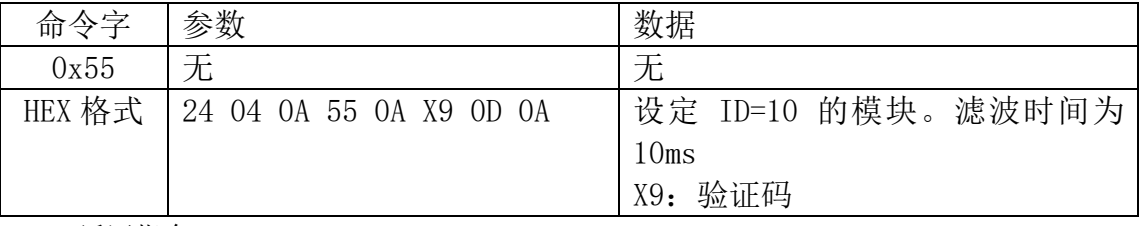

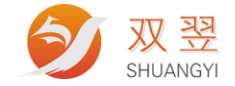

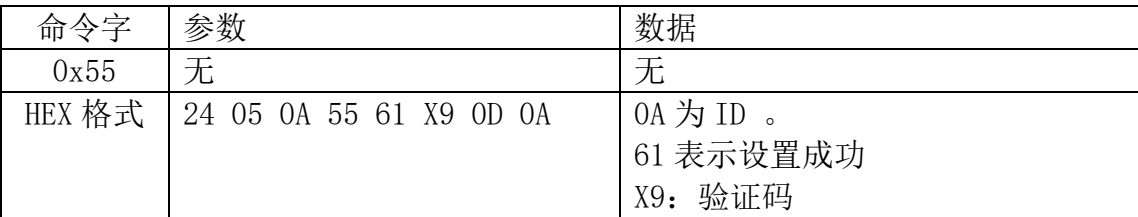

### <span id="page-19-0"></span>**3.15** 读取滤波参数命令 **RdSetTime 0x56**

命令字:0x56

功能:上层软件读回设置的输入端口滤波时间 适合范围: IO 通用,全部类型

PC 发送指令:

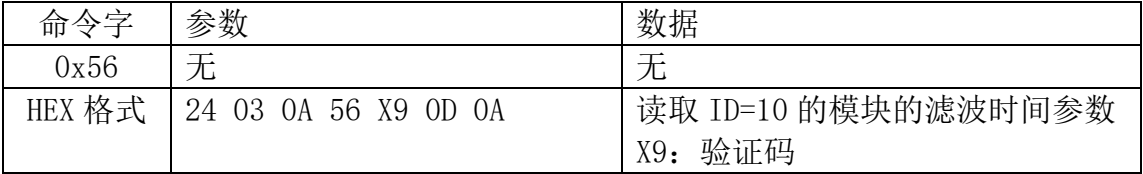

#### MCU 返回指令:

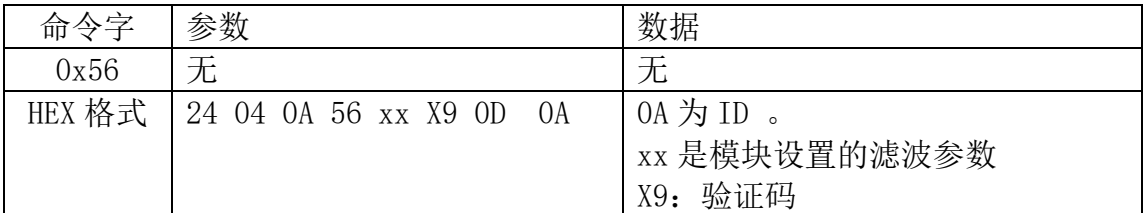

# <span id="page-19-1"></span>**3.16** 模块功能类型查询命令 **GetCardProductType 0x91**

命令字:0x91

功能:上层软件获取当前模块的产品分类信息,包括产品大类、产品编号、电路 板序号

适合范围: 通用,全部类型

PC 发送指令:

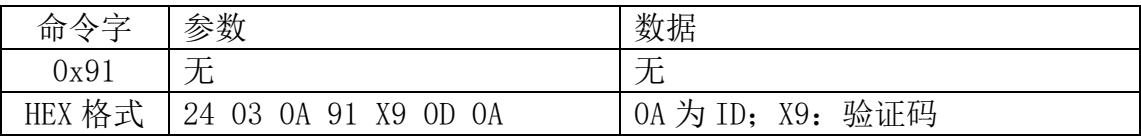

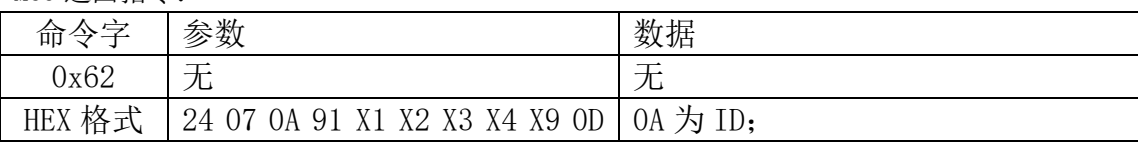

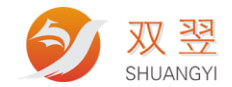

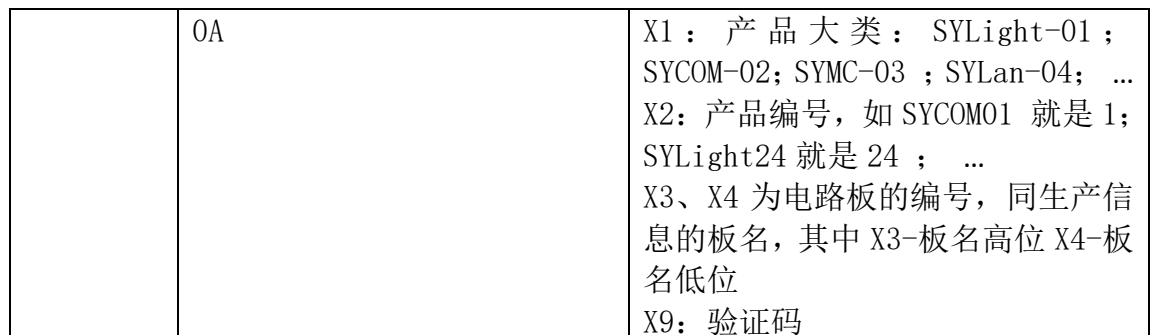

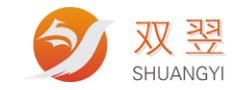

# <span id="page-21-0"></span>**3.17** 输入端口触发配置命令 **0x85**

命令字:0x85

功能: 上层软件可配置某个输入端口(INO^3) 的信号输入有效时, 触发对应的 输出(DOut0~3)。在对应 Dout 输出一个脉宽可设(1~255ms)的有效信号 适合范围: IO 通用,全部类型

PC 发送指令:

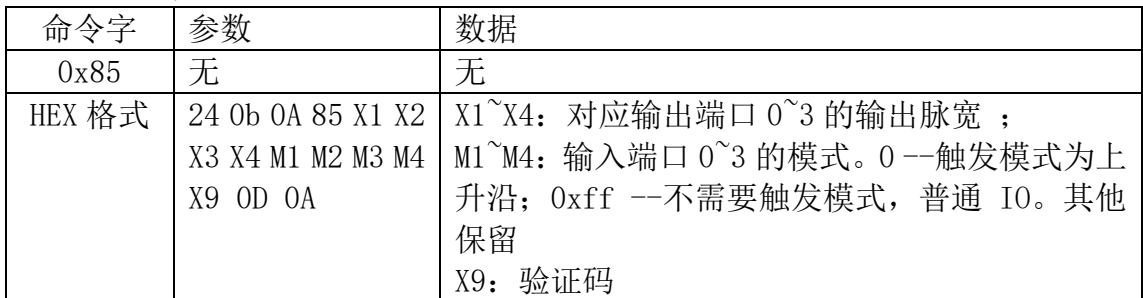

MCU 返回指令:

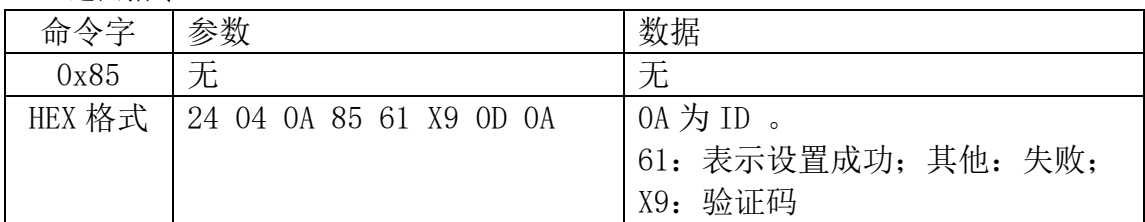

# <span id="page-21-1"></span>**3.18** 触发状态查询命令 **0x86**

命令字:0x86

功能:查询当前各端口的触发次数。从设置有效开始算。掉电不保存 适合范围: IO 通用,全部类型

PC 发送指令:

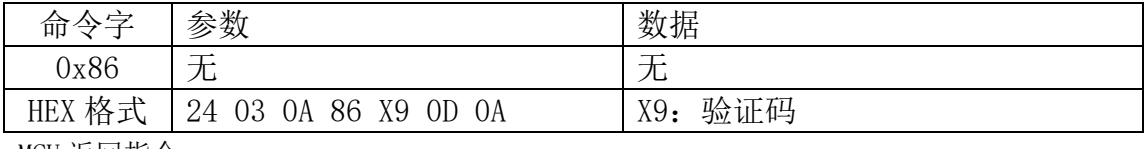

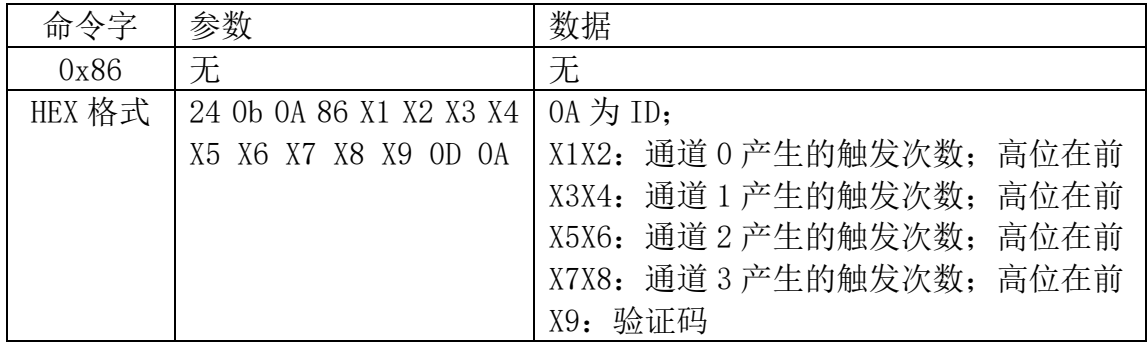

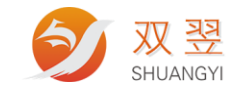

### <span id="page-22-0"></span>**3.19** 输出模式设置命令 **SetDoutMode 0x92**

命令字:0x92

 功能:上层软件对输出端口 0~7 的输出模式进行设置。控制器接收到命令后, 根据命令设置相应端口的输出模式。

模式 0: 正常默认模式

模式 1: 输入触发脉冲输出模式。仅输出端口 0~3 有效。

模式 2: 单脉冲输出模式。输出端口 0~7 有效。

模式 3: 连续脉冲输出模式。输出端口 0~7 有效。

模式 4: 输入触发延时脉冲输出模式。只有输出端口 0~7 支持, 可设置触发 沿、延时输出时间和输出的脉宽。延时时间和脉宽设置范围(1~1000ms),设置的 值不在范围内则自动设为 1ms。设置成功后。当对应的输入信号 DIN0~7 有触发 沿触发后,延时一定时间(1~1000ms 可设)再产生一个输出脉冲,脉冲宽度 1~1000ms 可设 。输入触发是上升沿或下降沿触发,上升沿触发即 DIN 从无效到 有效时产生一次 ,下降沿触发即 DIN 从有效到无效时产生一次 。

 注意,所有输入触发都有一定的延时,这个延时时间就是输入滤波时间。所以 例如模式 4,设置的延时时间是 1ms,而输入滤波时间是 10ms,则实际从输入信 号有效到脉宽输出的延时时间是 11ms。

PC 发送指令:

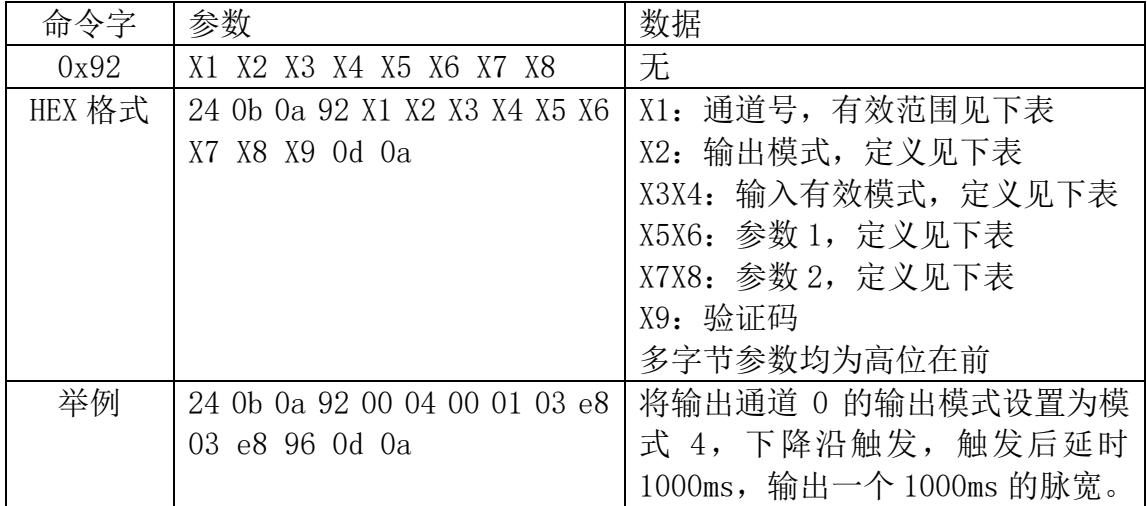

MCU 返回指令:

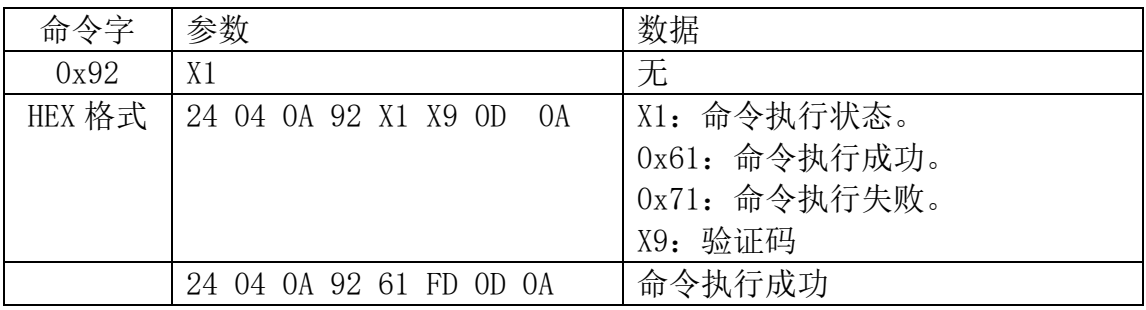

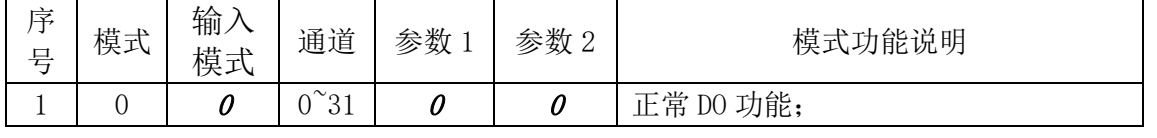

地址:深圳市宝安区沙井街道茅洲山工业园全至科创大厦2层2A 电话: 0755-23712116 传真: 0755-23020631

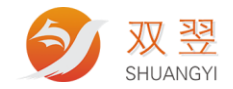

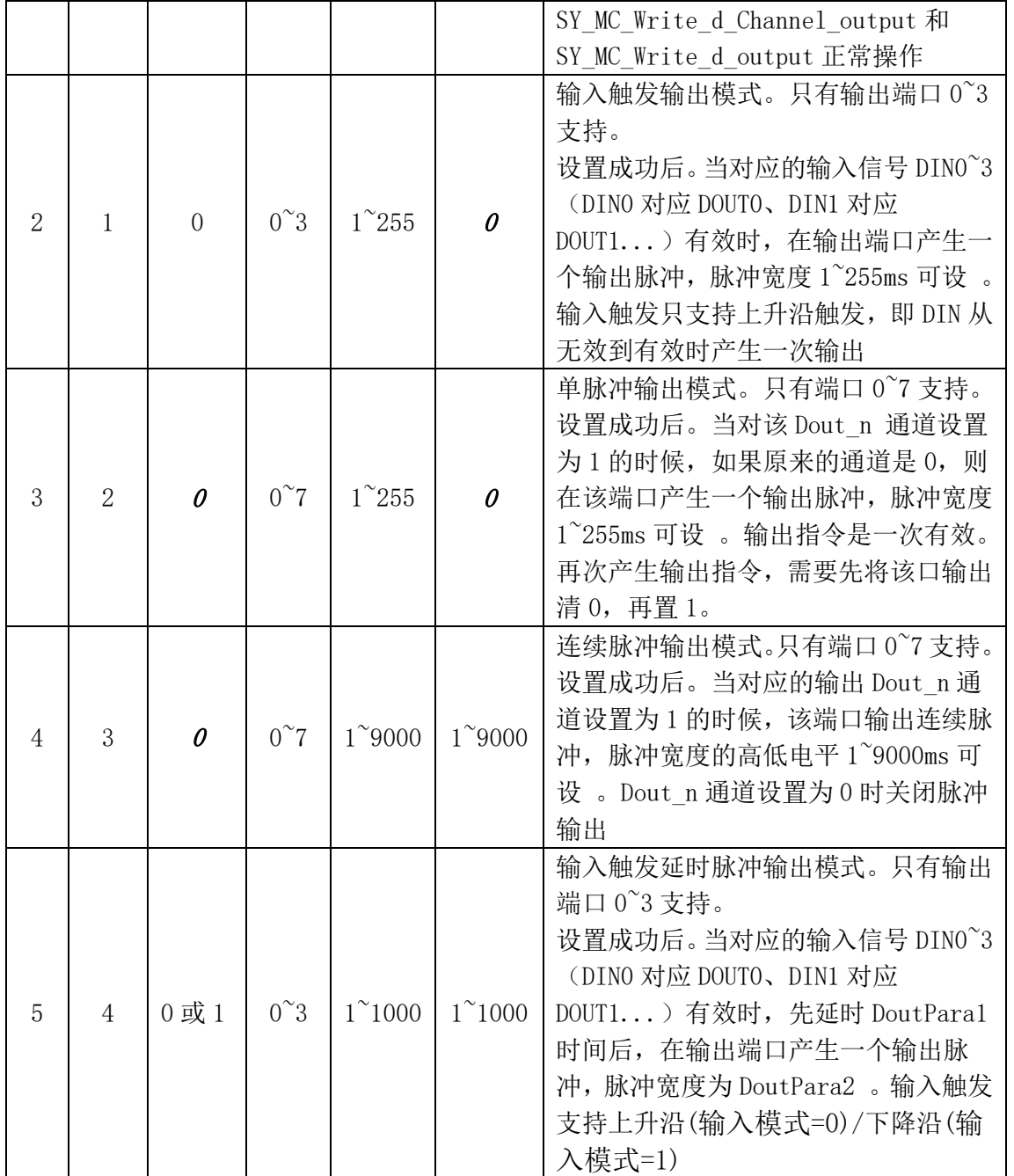

# <span id="page-23-0"></span>**3.20** 输出模式查询命令 **GetDoutMode 0x93**

命令字:0x93

 功能:上层软件对某个输出端口的输出模式进行查询操作。控制器接收到命令 后,根据命令反馈相应端口状态及参数。

PC 发送指令:

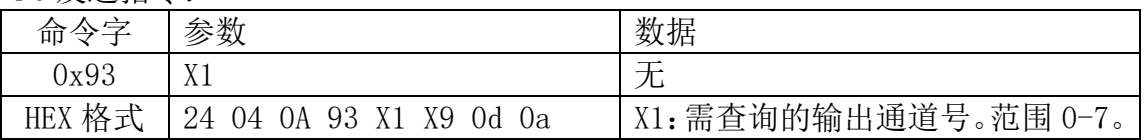

## 双翌科技 提供专业视觉对位系统解决方案

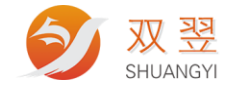

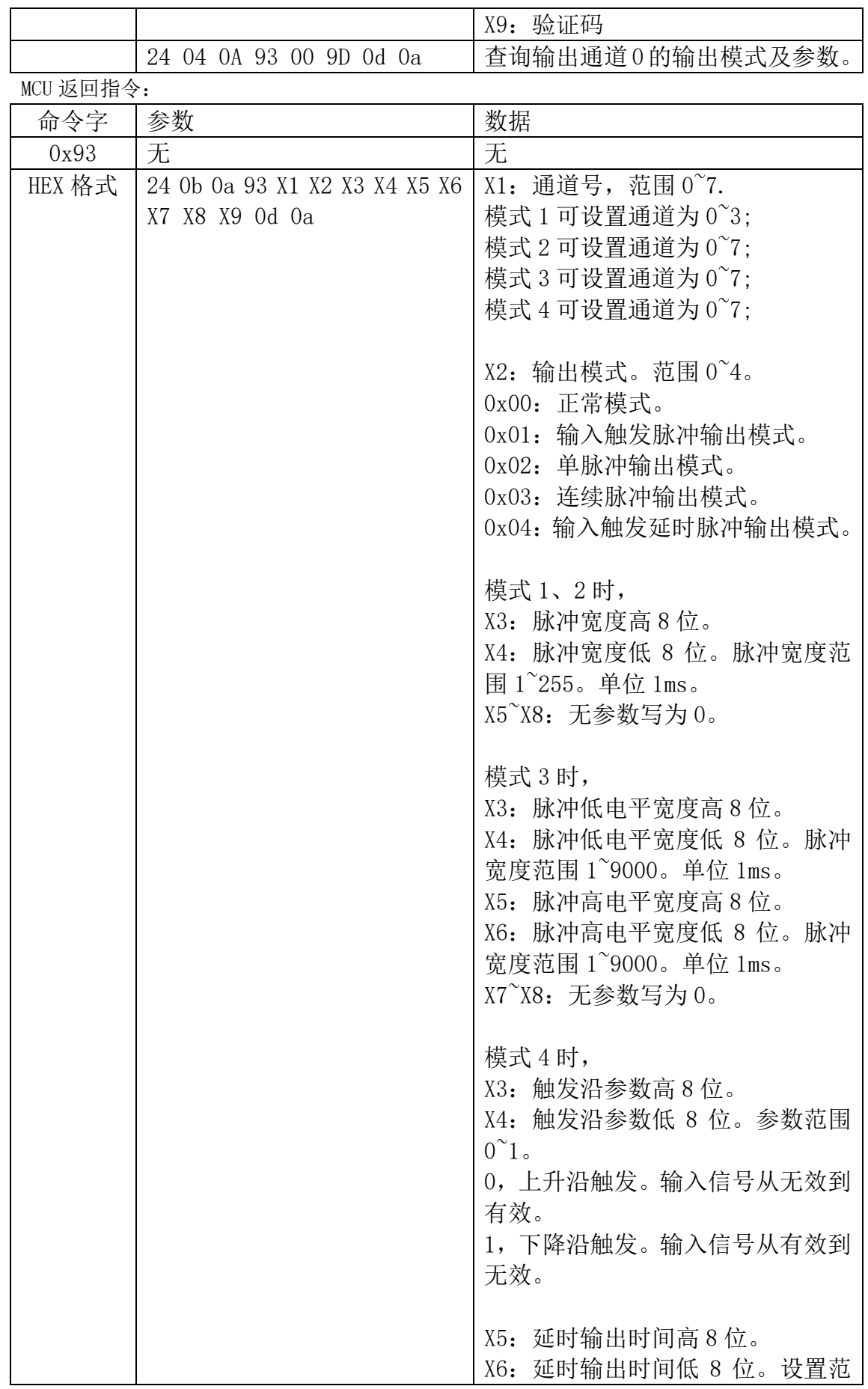

双翌科技 提供专业视觉对位系统解决方案

地址:深圳市宝安区沙井街道茅洲山工业园全至科创大厦2层2A<br>电话:0755-23712116<br>传真:0755-23020631

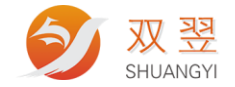

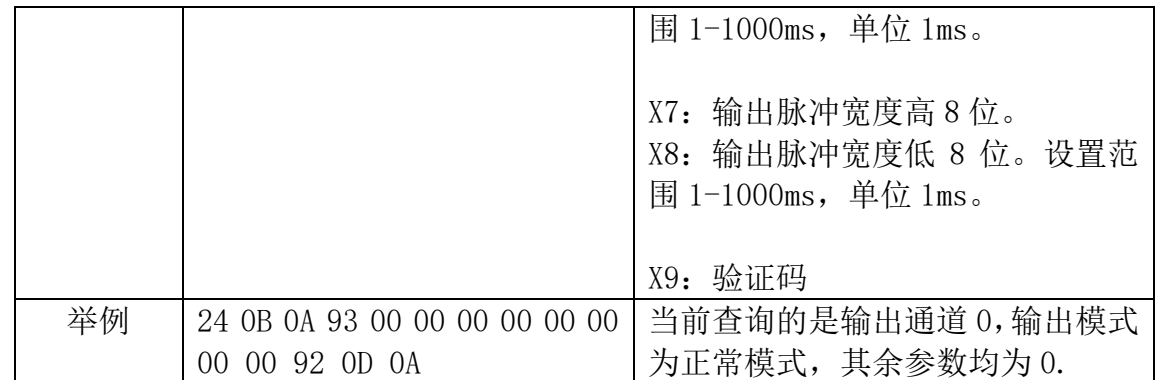

# <span id="page-25-0"></span>**3.21** 输入计数模式设置命令 **SetDinMode 0x94**

命令字:0x94

 功能:上层软件对所有输入端口 0~7 的模式进行设置。控制器接收到命令后, 根据命令设置相应端口的输入模式。

- 模式 0: 正常默认模式
- 模式 1: 上升沿计数模式
- 模式 2: 下降沿计数模式

PC 发送指令:

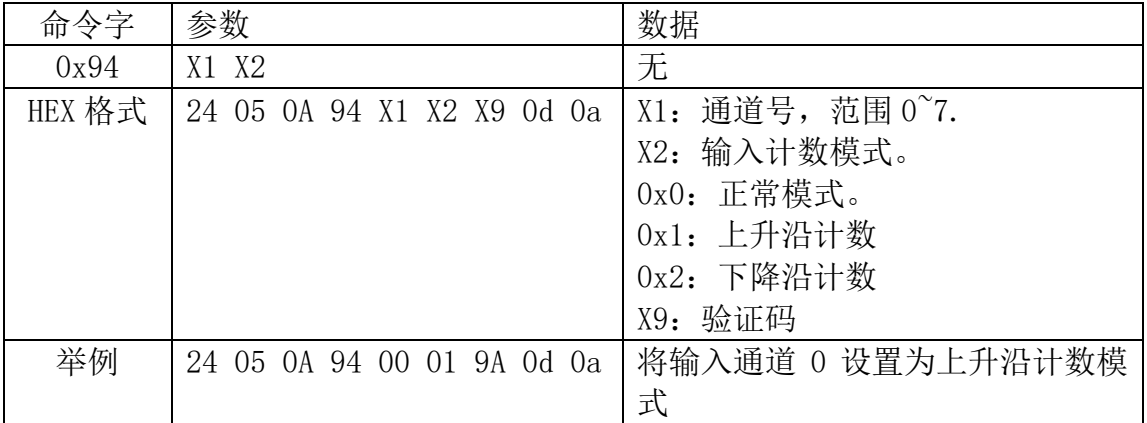

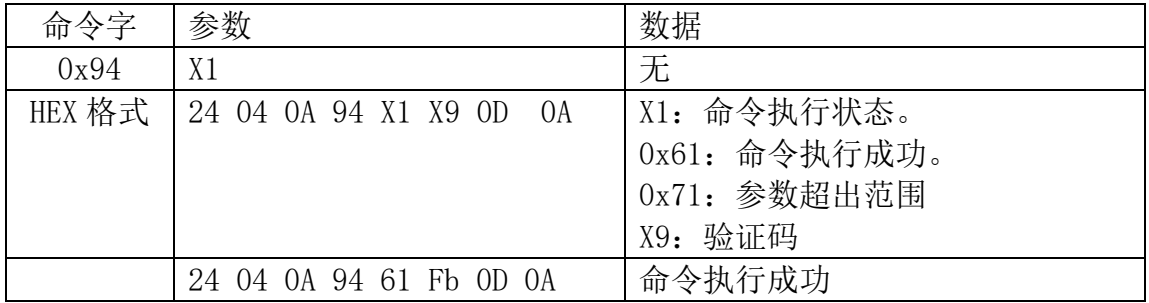

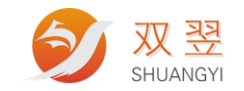

# <span id="page-26-0"></span>**3.22** 输入计数查询命令 **GetDinMode 0x95**

命令字:0x95

 功能:上层软件对某个输入端口的计数进行查询操作。控制器接收到命令后, 根据命令反馈相应端口参数。

PC 发送指令:

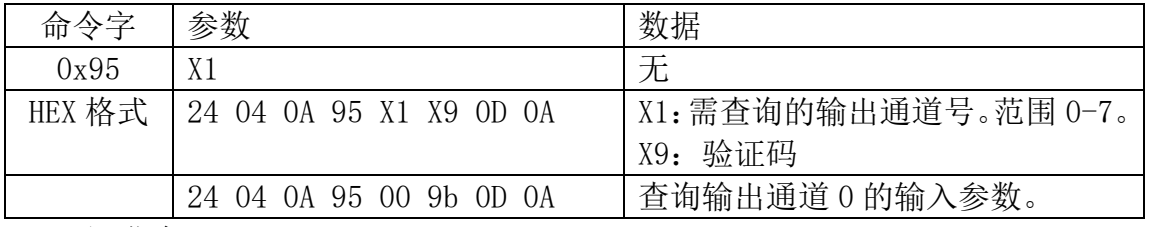

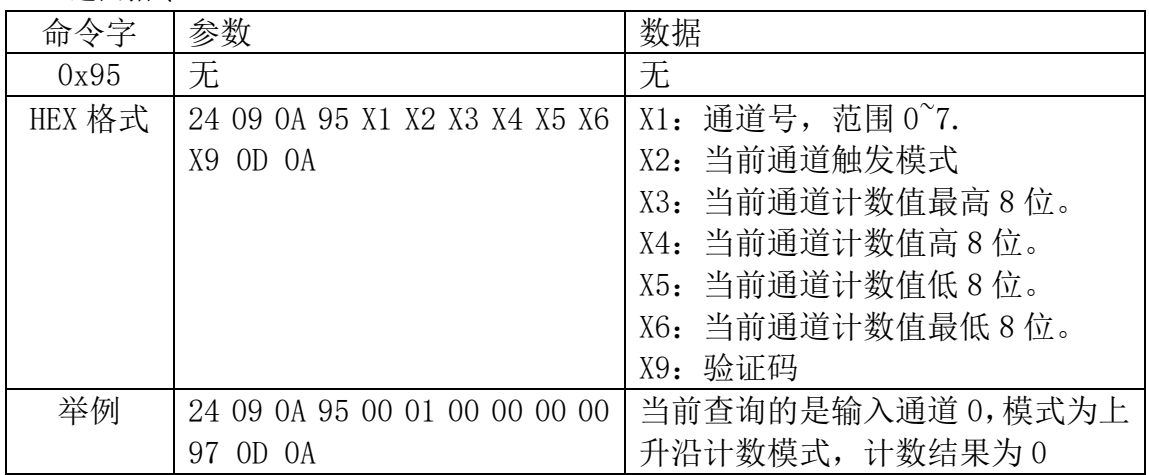

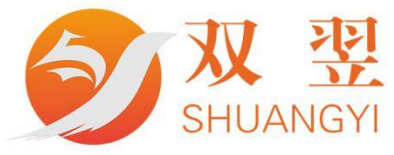

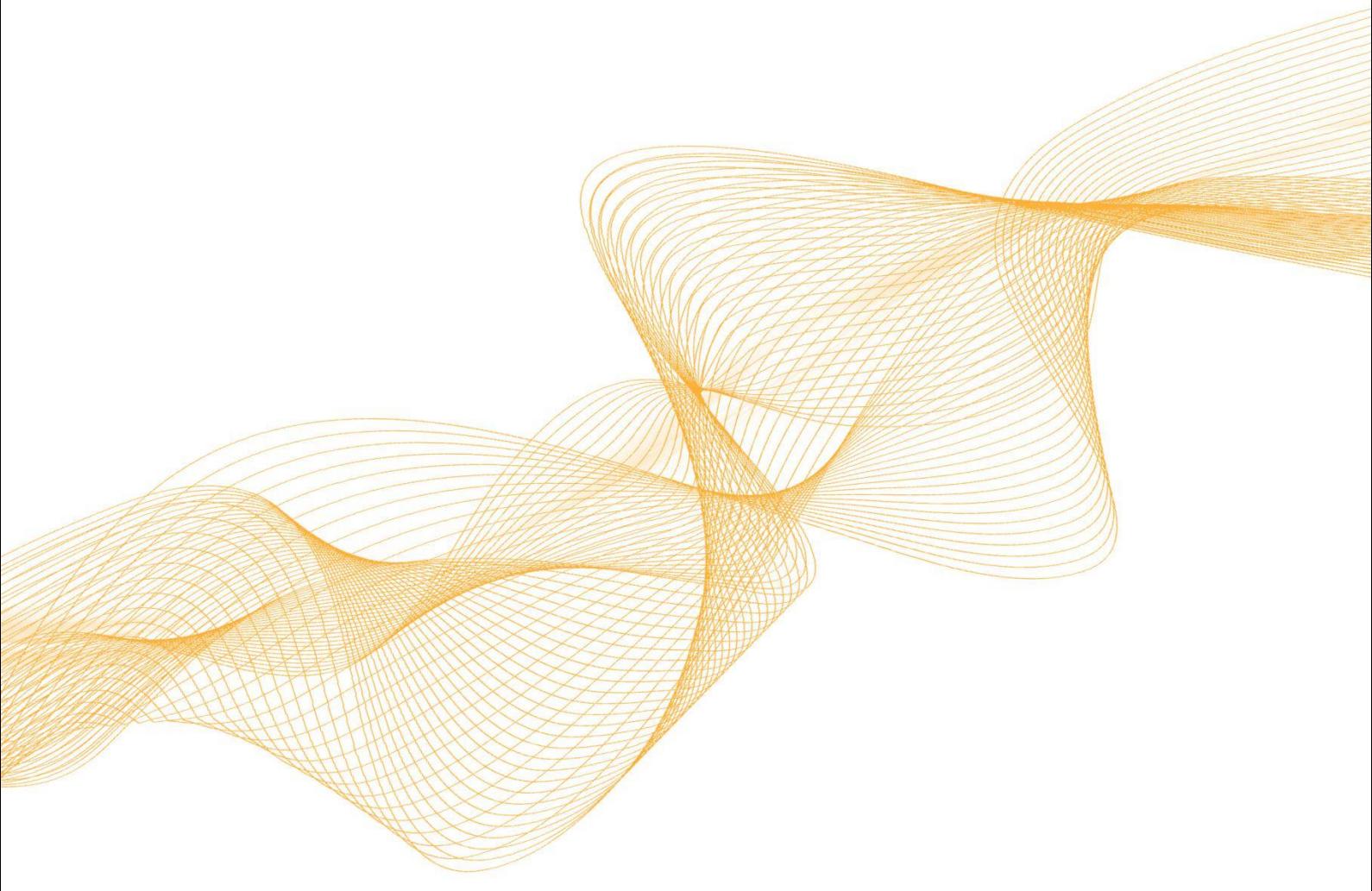

رد}

# 0755-23712116

网址: www.shuangyi-tech.com

邮箱: contact@shuangyi-tech.com

地址: 深圳市宝安区沙井街道后亭茅洲山工业园全至科创大厦2A-1

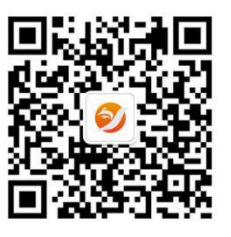

微信公众号